FIG/IAG/UN-GGIM- AP/UN-ICG/NZIS Technical Seminar **Reference Frame in Practice** Christchurch, New Zealand, 1-2 May 2016

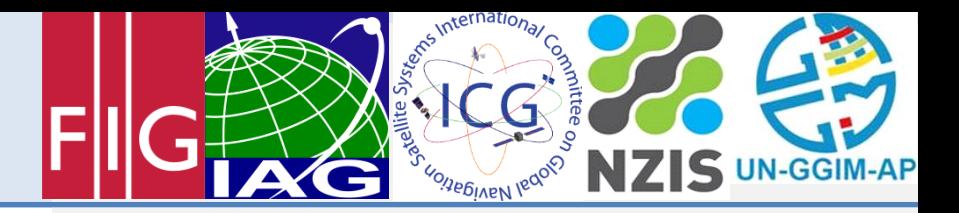

# *SINEX Manipulation Software*

## John Dawson, Geoscience Australia

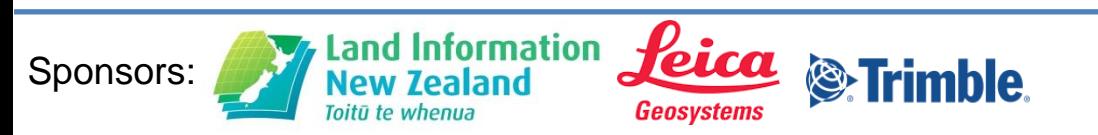

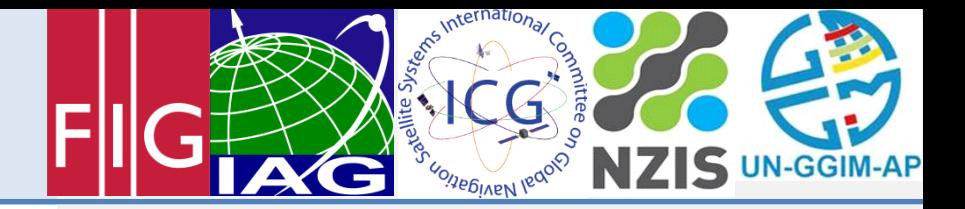

# What is SINEX

- Solution (Software/technique) INdependent EXchange Format
- [http://www.iers.org/SharedDocs/Publikationen/EN/IERS/Docu](http://www.iers.org/SharedDocs/Publikationen/EN/IERS/Documents/ac/sinex/sinex_v202_pdf.pdf;jsessionid=50543036E4107251A625B4ACA5FCA5FC.live2?__blob=publicationFile&v=2) [ments/ac/sinex/sinex\\_v202\\_pdf.pdf;jsessionid=50543036E410](http://www.iers.org/SharedDocs/Publikationen/EN/IERS/Documents/ac/sinex/sinex_v202_pdf.pdf;jsessionid=50543036E4107251A625B4ACA5FCA5FC.live2?__blob=publicationFile&v=2) 7251A625B4ACA5FCA5FC.live2? blob=publicationFile&v=2
- Used by the IAG services (IGS, IVS, ILRS, IDS)
- Geocentric coordinates and velocities and associated variancecovariance information

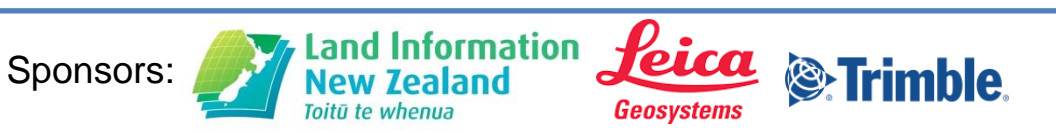

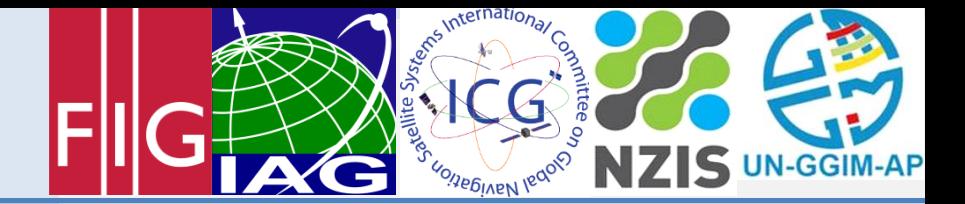

# Why is SINEX input

- International standard for exchanging geodetic solutions
- The International Terrestrial Reference Frame (ITRF) is provided in SINEX format
- Many geodetic tools provide SINEX e.g. AUSPOS

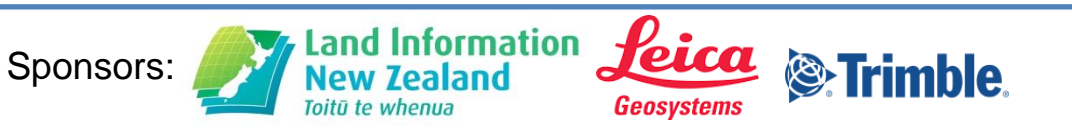

FIG/IAG/UN-GGIM- AP/UN-ICG/NZIS Technical Seminar **Reference Frame in Practice** Christchurch, New Zealand, 1-2 May 2016

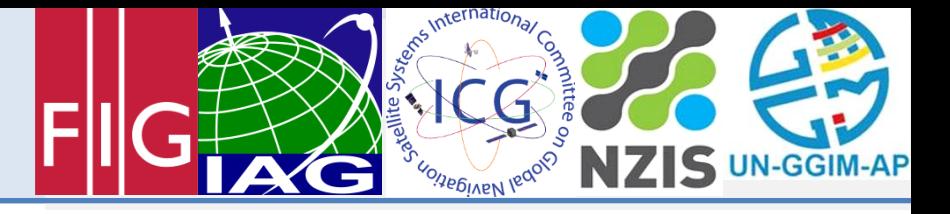

Software: rdsinex

- Open source tool (c code)
- Output text format SINEX
- Output text in various easy to read formats

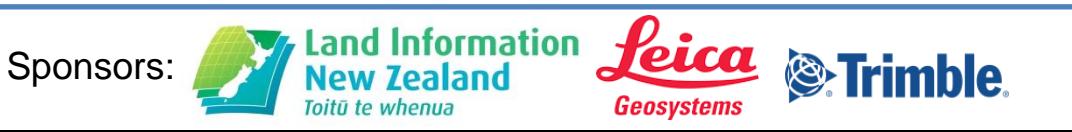

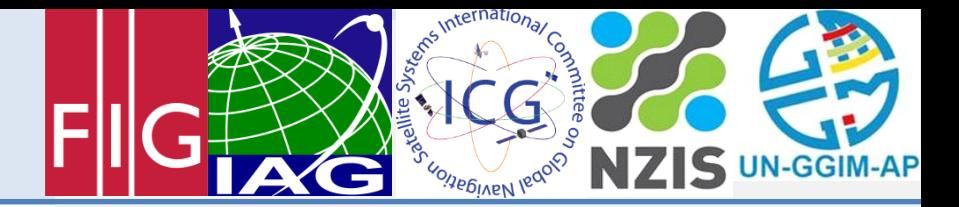

#### SINEX Example 1/3

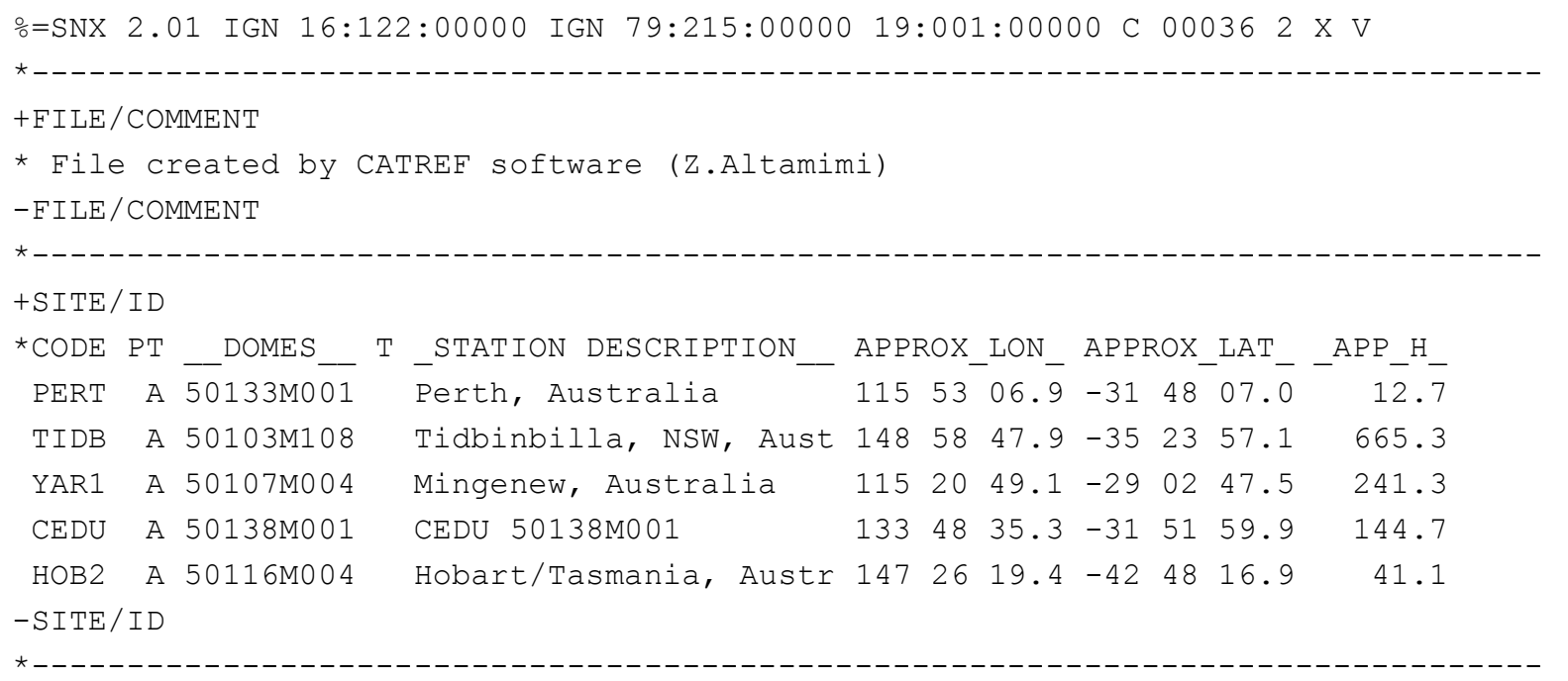

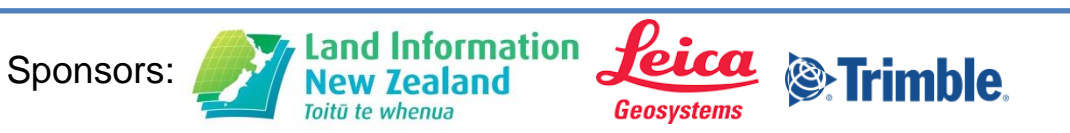

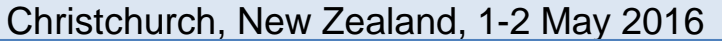

#### SINEX Example 2/3

+SOLUTION/EPOCHS

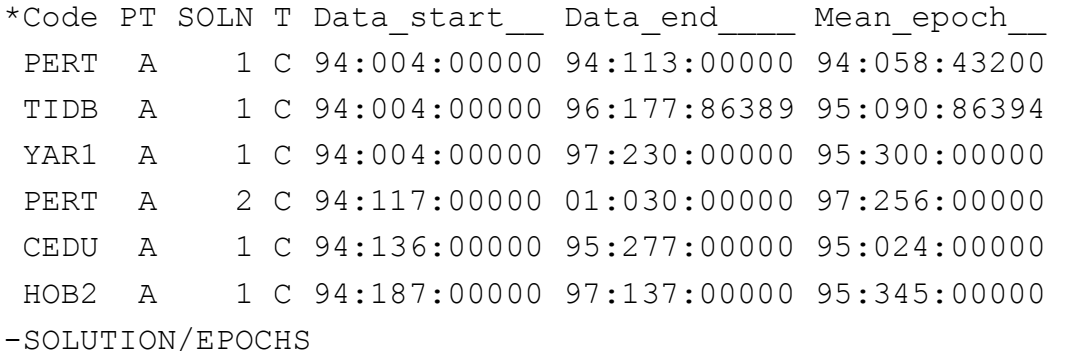

\*-------------------------------------------------------------------------------

+SOLUTION/ESTIMATE

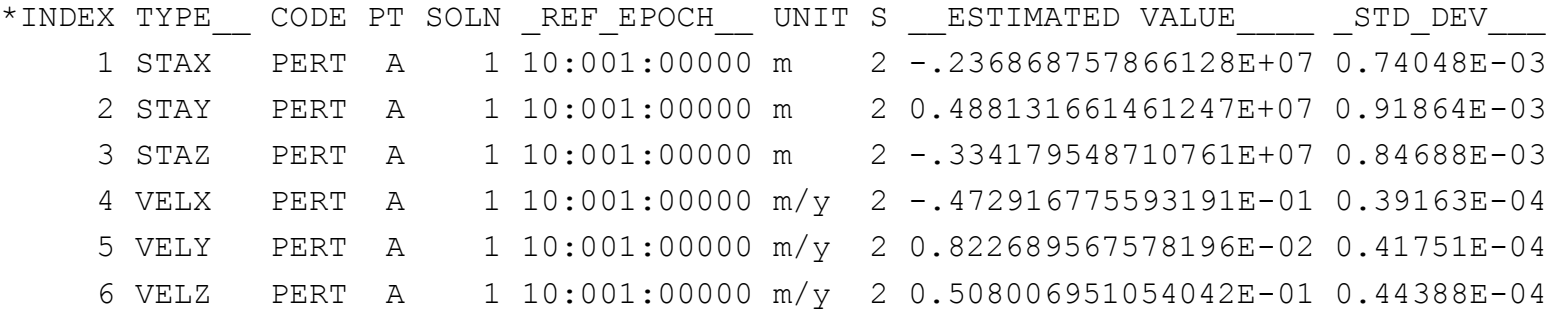

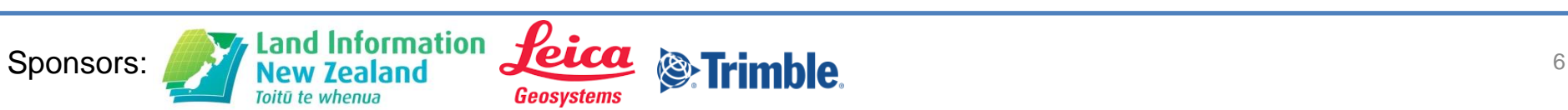

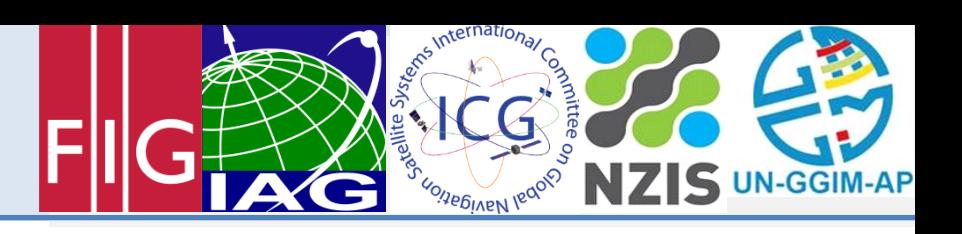

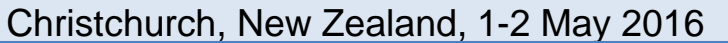

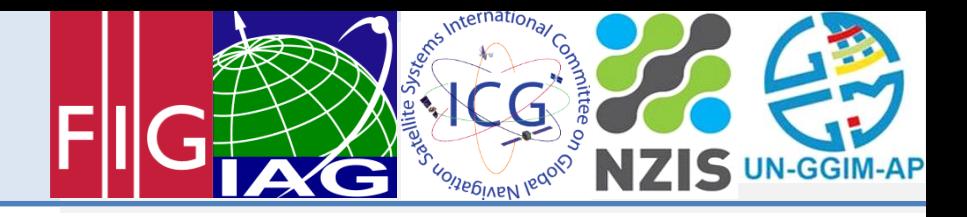

#### SINEX Example 3/3

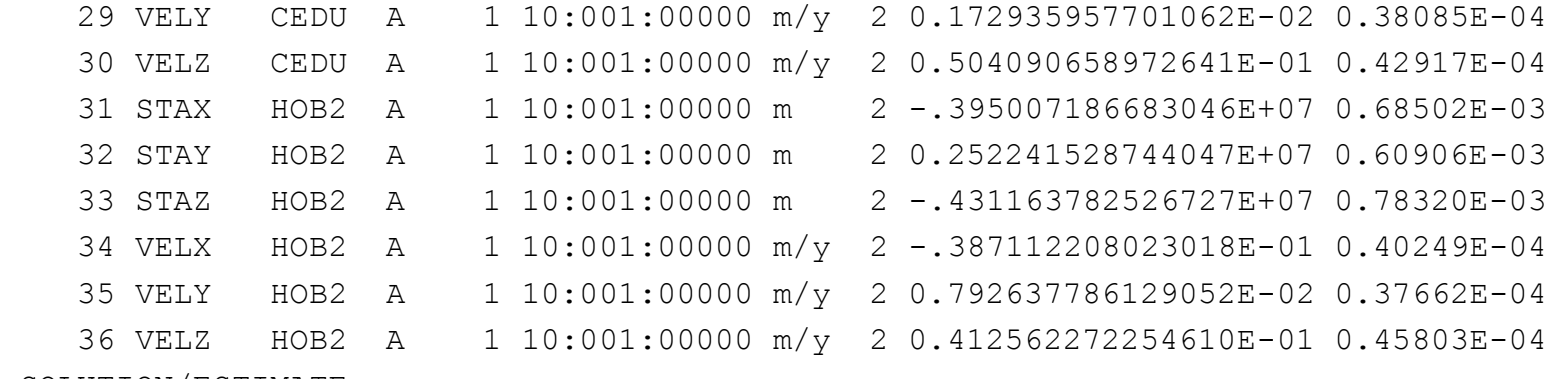

-SOLUTION/ESTIMATE

\*-------------------------------------------------------------------------------

+SOLUTION/MATRIX\_ESTIMATE L COVA

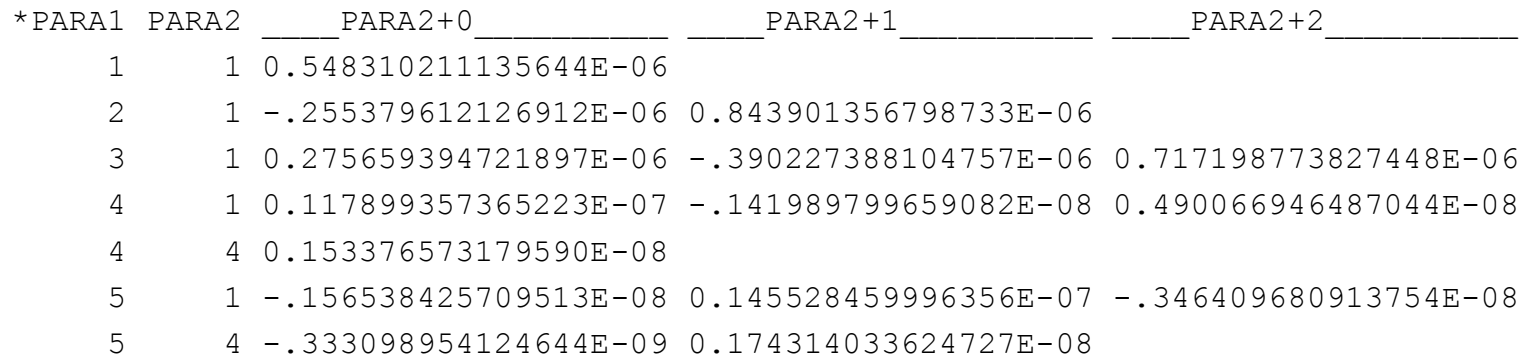

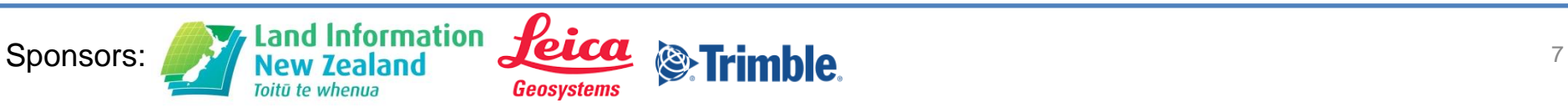

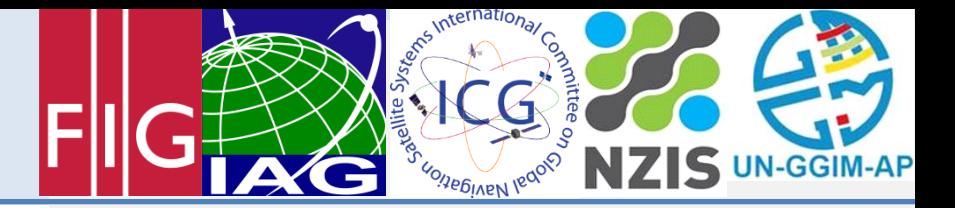

#### ITRF2014

- [http://itrf.ign.fr/ITRF\\_solutions/2014/](http://itrf.ign.fr/ITRF_solutions/2014/)
- ITRF2014-IGS-TRF.SNX
- 3.9GB
- 51,751,012 lines

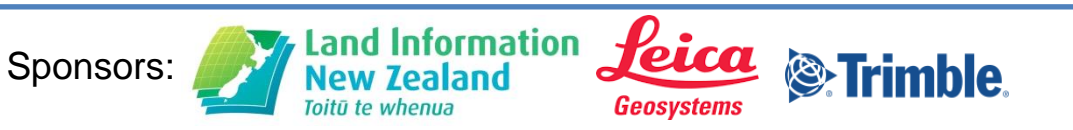

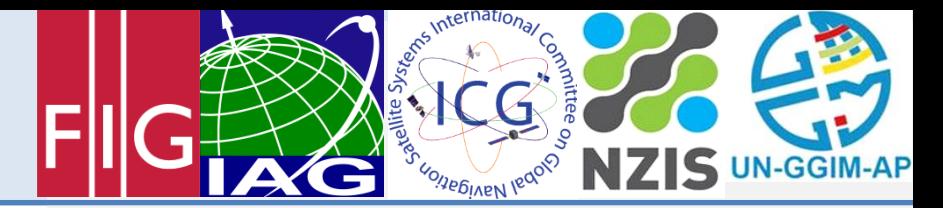

#### Using rdsinex example  $1 - XYZ$  coordinates

\$ rdsinex.exe REDX.SNX

rdsinex: SINEX Translation Software, Geoscience Australia version 0.07

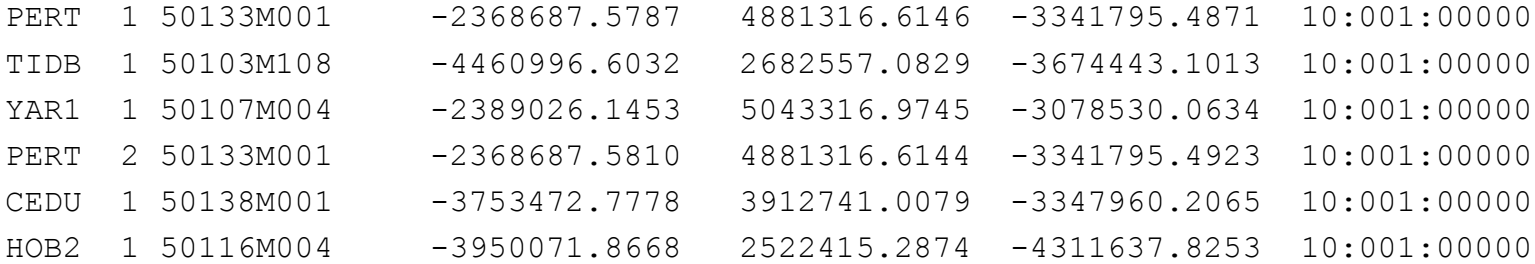

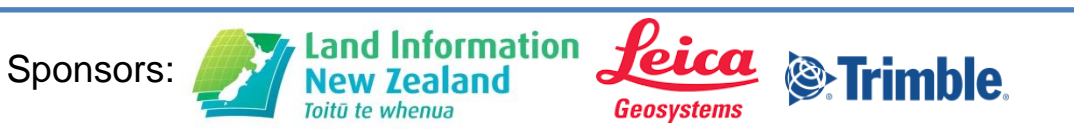

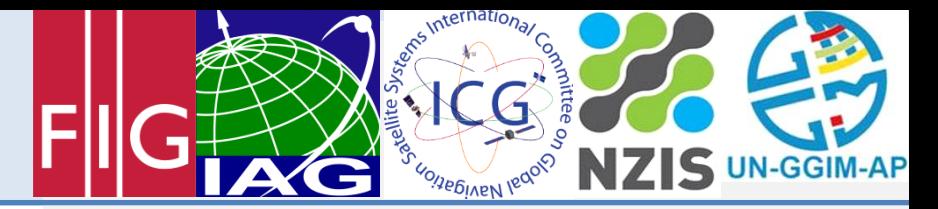

#### Using rdsinex example 2 – geographic coordinates

\$ rdsinex.exe -g REDX.SNX

rdsinex: SINEX Translation Software, Geoscience Australia version 0.07

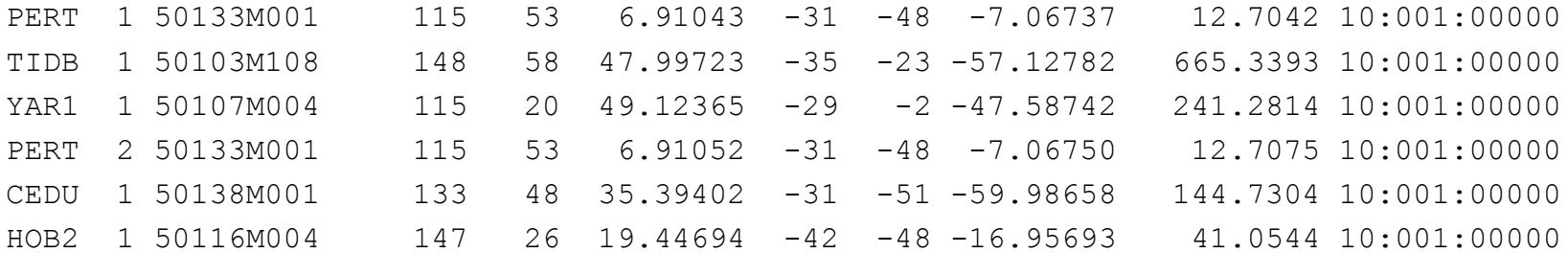

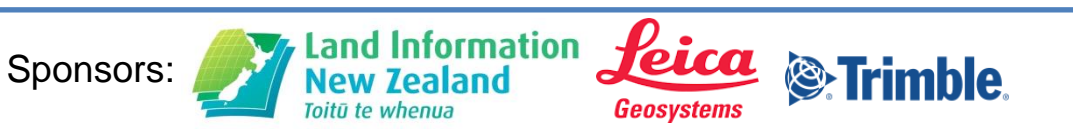

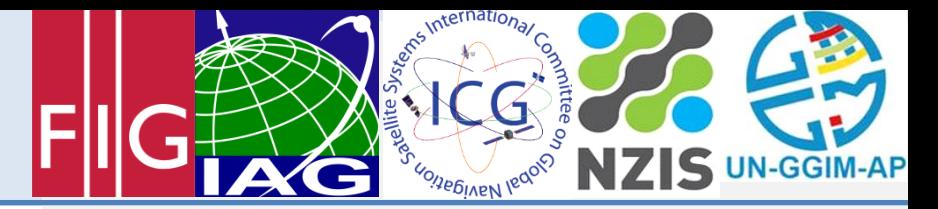

#### Using rdsinex example 3 – geographic velocities

\$ rdsinex -V REDX.SNX

rdsinex: SINEX Translation Software, Geoscience Australia version 0.07

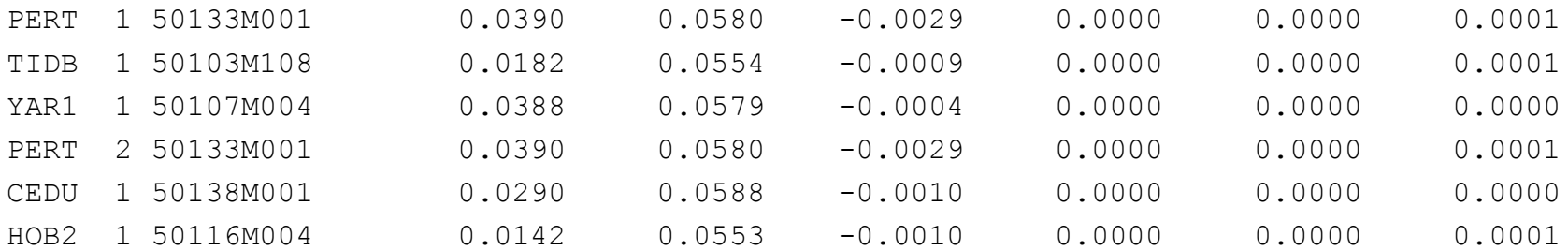

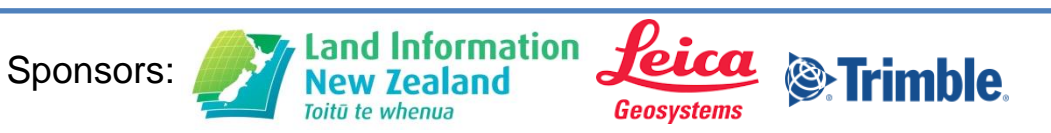

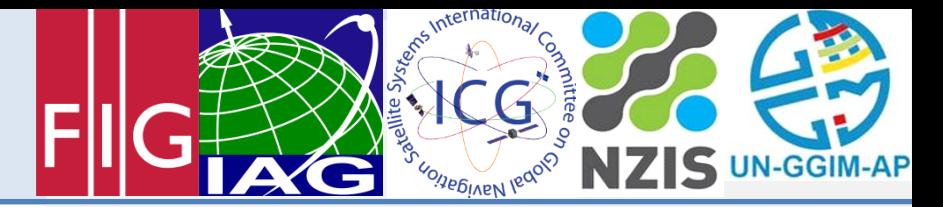

#### Using rdsinex example 4 – baselines

\$ rdsinex -b REDX.SNX

rdsinex: SINEX Translation Software, Geoscience Australia version 0.07

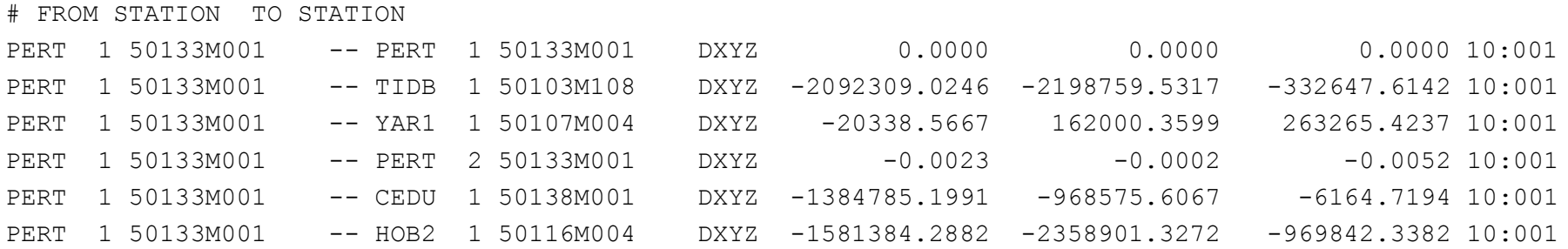

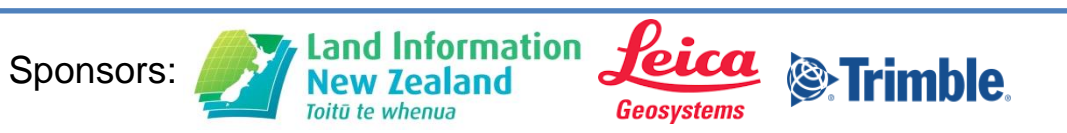

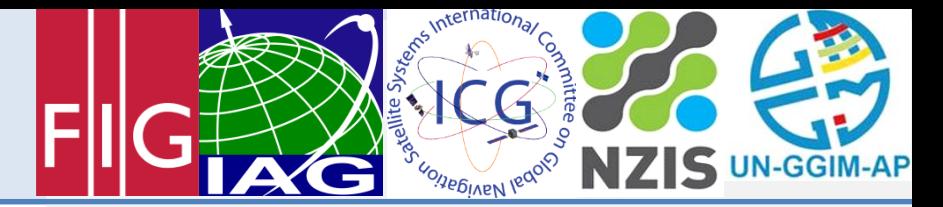

#### Using rdsinex example 4 – changing the reference epoch

\$ rdsinex -e05:001 REDX.SNX

rdsinex: SINEX Translation Software, Geoscience Australia version 0.09

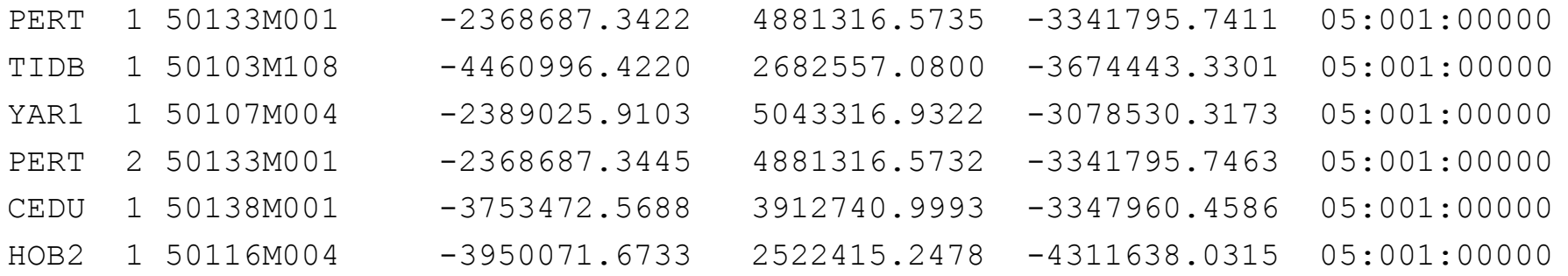

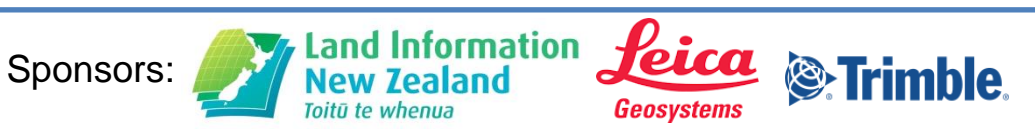

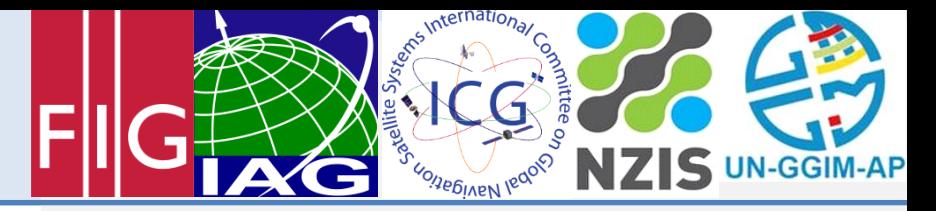

## Using rdsinex example  $5$  – changing the reference epoch but apply an external plate model

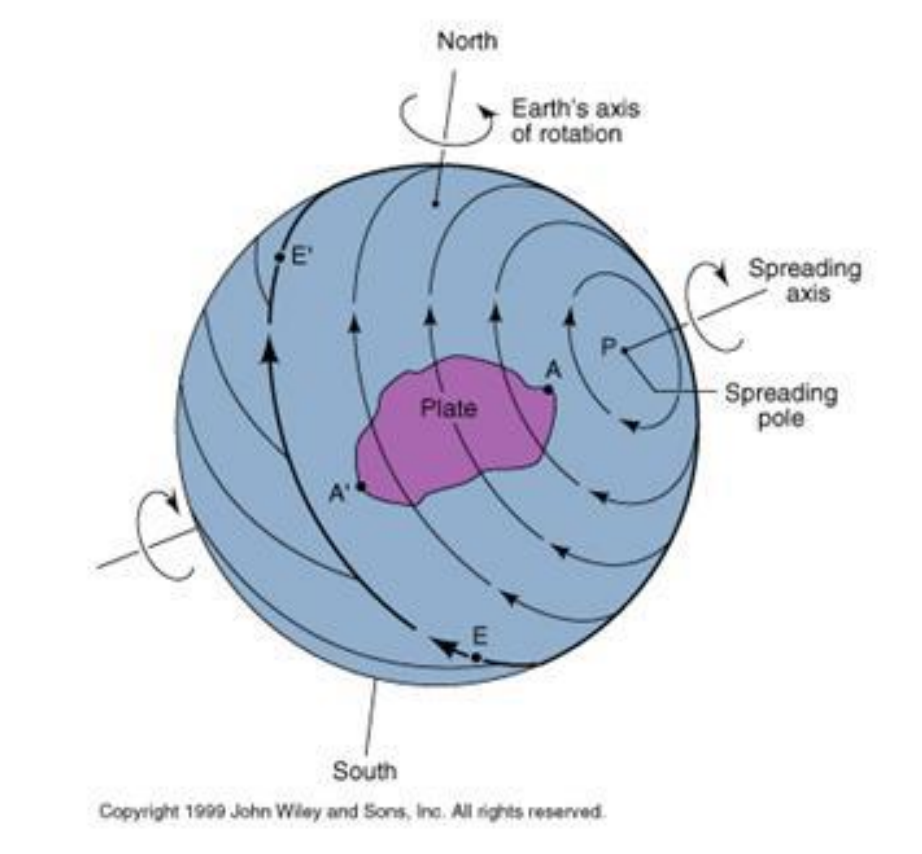

$$
\begin{pmatrix} \dot{X} \\ \dot{Y} \\ \dot{Z} \end{pmatrix} = \begin{pmatrix} 0 & Z & -Y \\ -Z & 0 & X \\ Y & -X & 0 \end{pmatrix} \begin{pmatrix} \dot{R}_X \\ \dot{R}_Y \\ \dot{R}_Z \end{pmatrix}
$$

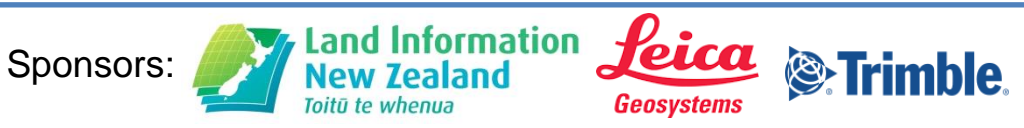

Christchurch, New Zealand, 1-2 May 2016

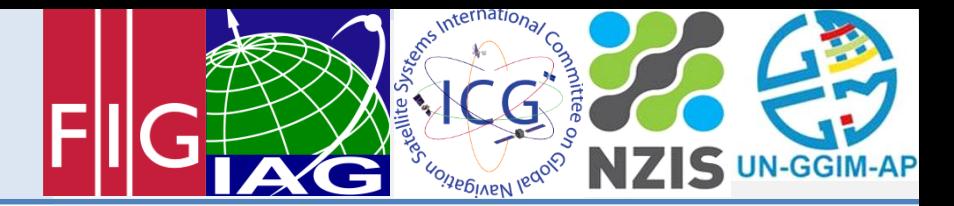

## Using rdsinex example  $5 -$  changing the reference epoch but apply an external plate model (Altamim et al, 2012)

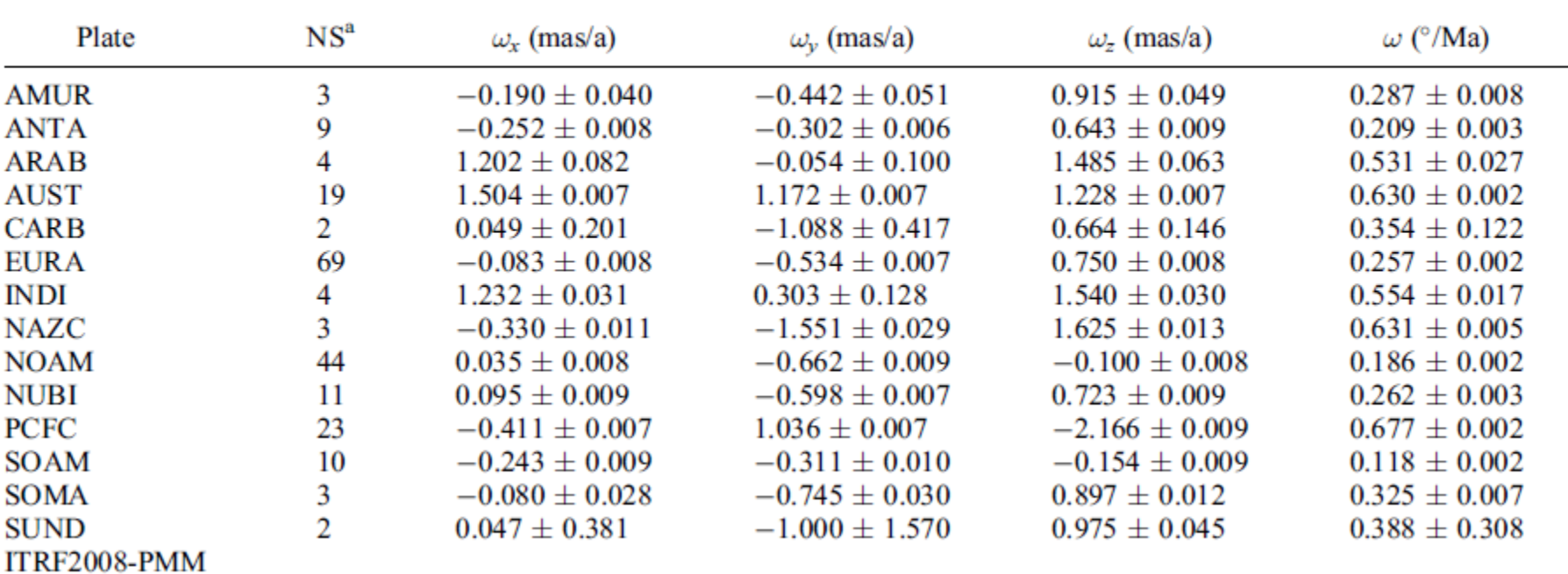

S

Geosvstems

Table 3. ITRF2008 Absolute Plate Rotation Poles

ormation

'oitū te whenu:

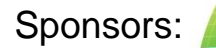

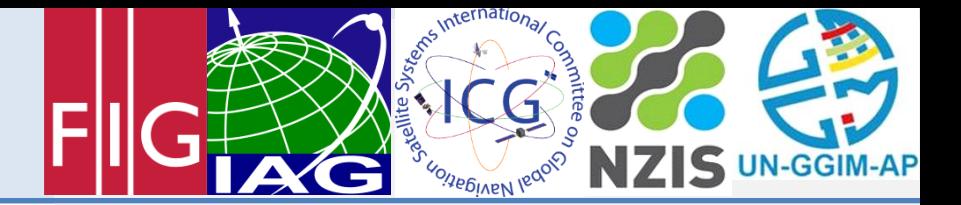

## AUSPOS

Thank you for using AUSPOS 2.2 released on 1 June 2015.

A report of your GPS processing, job number #0721, is attached to this message. An additional copy of this report can also be found, for a short time only, at:

<ftp://ftp.ga.gov.au/geodesy-outgoing/apps/ausposV2/0721/0721.pdf>

A SINEX file for your solution is also available from:

<ftp://ftp.ga.gov.au/geodesy-outgoing/apps/ausposV2/0721/>

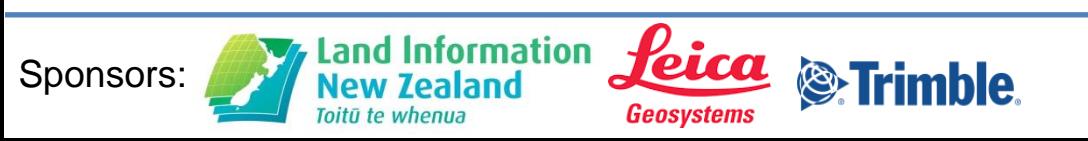

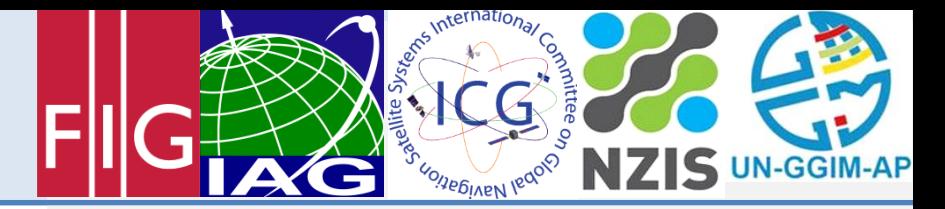

## Using rdsinex example  $5$  – changing the reference epoch but apply an external plate model

\$ rdsinex.exe -e20:001 -E-0.411:1.036:-2.166 APS050010.SNX

rdsinex: SINEX Translation Software, Geoscience Australia version 0.09

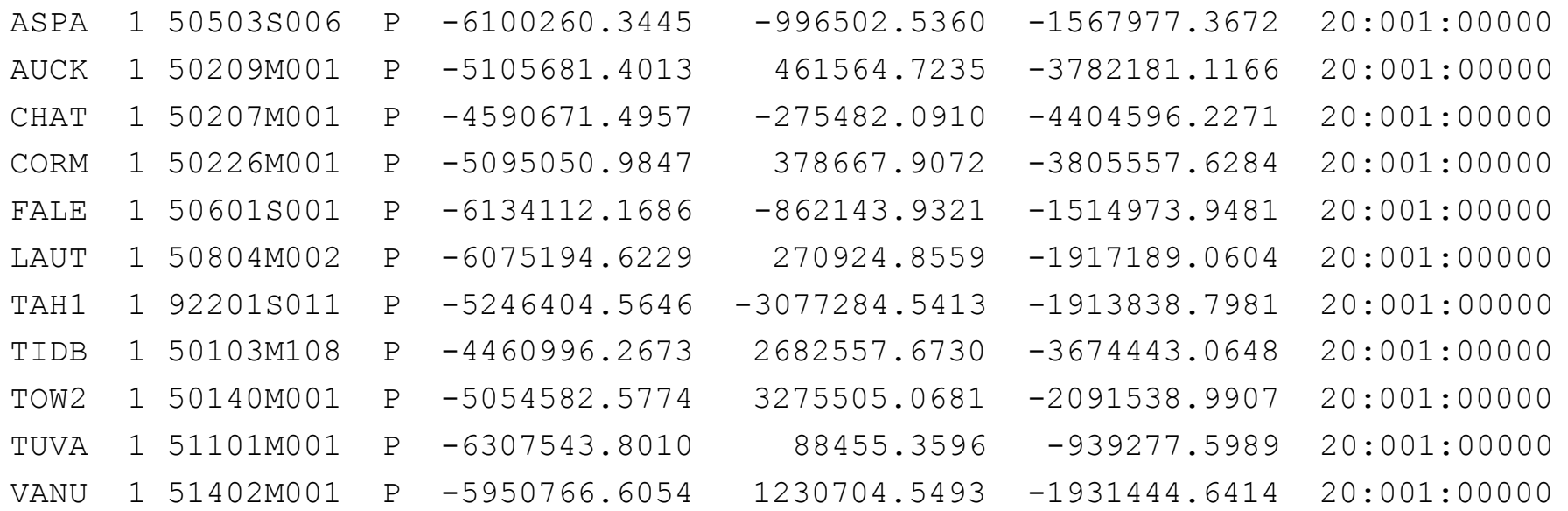

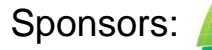

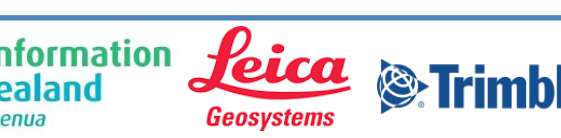